## Safe Streets and Roads for All

## **Action Plan Grant**

This document is not meant to replace the NOFO. Applicants should follow the instructions in the NOFO to correctly apply for a grant. See the SS4A website for more information: <a href="https://www.transportation.gov/SS4A">https://www.transportation.gov/SS4A</a>

#### Step 1

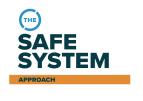

#### Learn about the SS4A Grant Program

- Review the Notice of Funding Opportunity (NOFO).
- Check out "How to Apply" webinars and other resources.
- Learn more about the Safe System Approach, and comprehensive safety action planning.

### Step 2

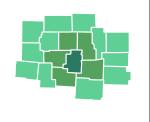

#### Decide who will apply

- Confirm that you are eligible to apply.
- Consider whether to apply individually or as part of a joint application with other eligible applicants.

### Step 3

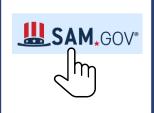

#### Start the process with SAM.gov

- New applicants must obtain a Unique Entity Identifier (UEI).
- Applicants that previously had a DUNS number must confirm UEI.
- Joint Applications chose a single lead applicant with a single UEI.

## Step 4

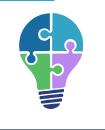

#### Choose your planning approach

- Will you develop a new plan or complete an existing plan(s)?
- Do you have a plan, but want to pursue supplemental planning activities, including advanced research and analysis?
- See the <u>SS4A Decision Flow Chart</u> for more guidance.

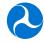

## Safe Streets and Roads for All

# **Action Plan Grant**

### Step 5

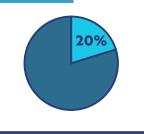

#### **Identify funding match source**

- Required local share of at least 20 percent.
- All matching funds must be from non-Federal sources and may include cash or in-kind, e.g., staff labor on project.
- Details on cost-sharing and match can be found in <u>2 CFR §200.306</u>

### Step 6

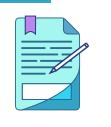

#### **Prepare application**

- Complete <u>SF forms</u> (424, 424A, 424B, LLL).
- Prepare responses to selection criteria and develop a map.
- Use the Action Plan Application Template (optional).
- Complete <u>Self-Certification Eligibility Worksheet.</u>

### Step 7

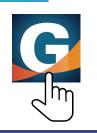

#### **Submit application in Grants.gov**

- Review application submittal guidance in Grants.gov.
- Apply to the correct package ID PKG00274330.
- Allot time to troubleshoot technical issues and submit by deadline.
- Contact support@grants.gov or 800-518-4726 for assistance.

#### Step 8

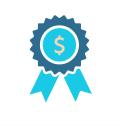

#### **Receive award notification**

- Successful applicants will receive notification through Grants.gov via the lead applicants' contact email.
- Officially accept the award and grant agreement terms.

Grant Awardees Only

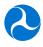